## **DESKTOP**

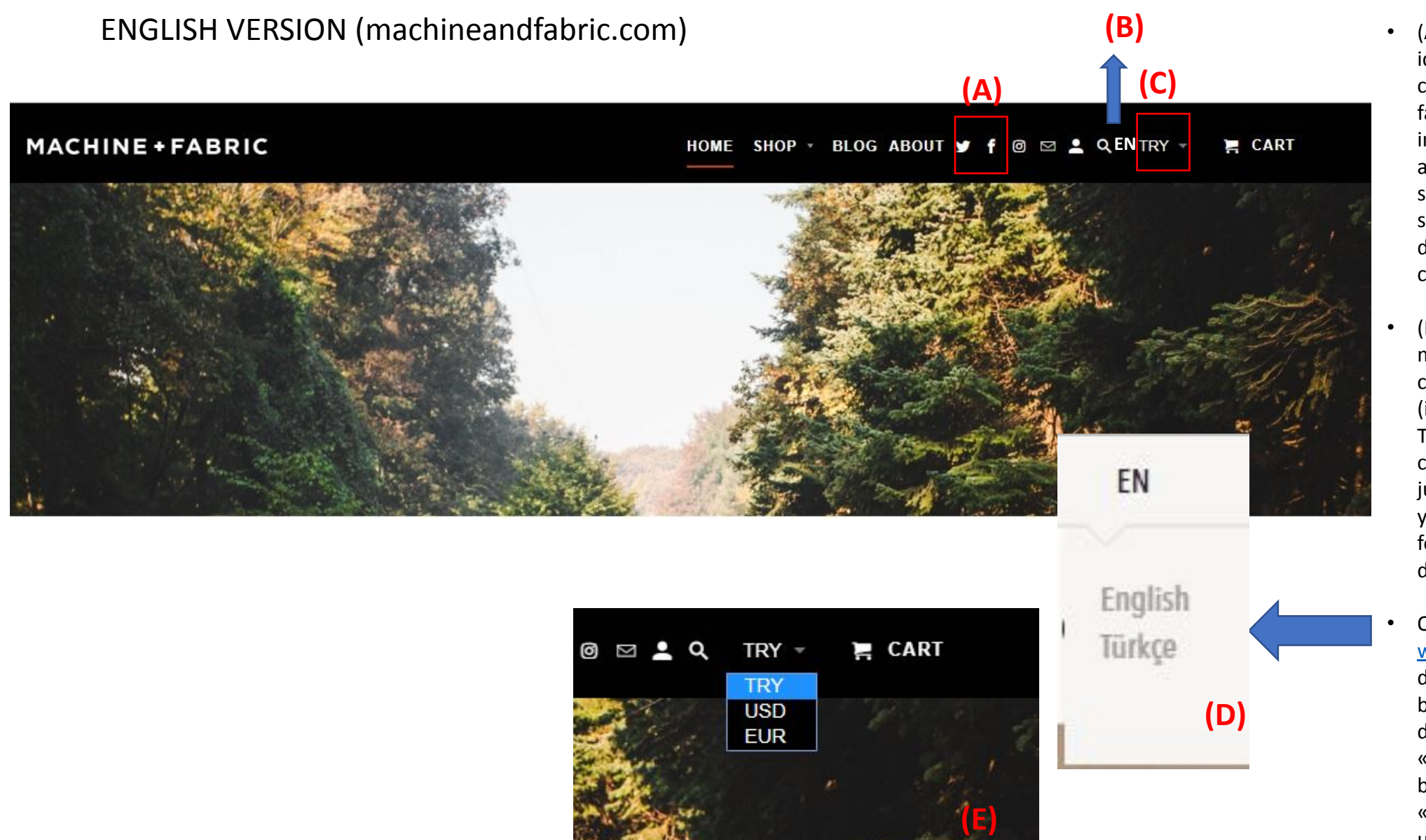

• (A) Since there are lot of icons on the header, we can delete twitter and facebook icons and shift instagram, mail, account and search icons to the left so that we will have more space for language drop down and header will be cleaner with less icons.

• (B) Language dropdown must located where the currency dropdown is (C), (in this picture its shown as TRY). I will delete the currency option later, I'm just keeping for you, so that you can use the same format for language dropdown.

• On

1 www.machineandfabric.con default language icon must be «**EN**» and in the dropdown it must show «**English**» title first and below that there should be «**Türkçe**» title (D). You can use curent currency format (E) for language dropdown.

# **MOBILE VERSION**

## ENGLISH (machineandfabric.com)

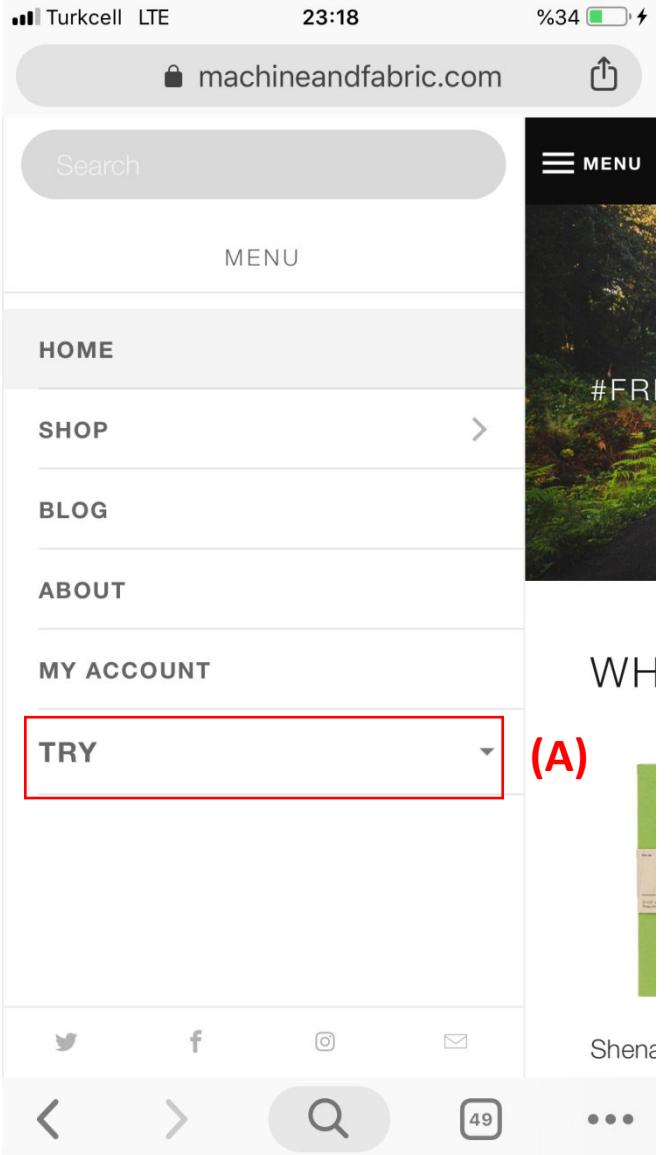

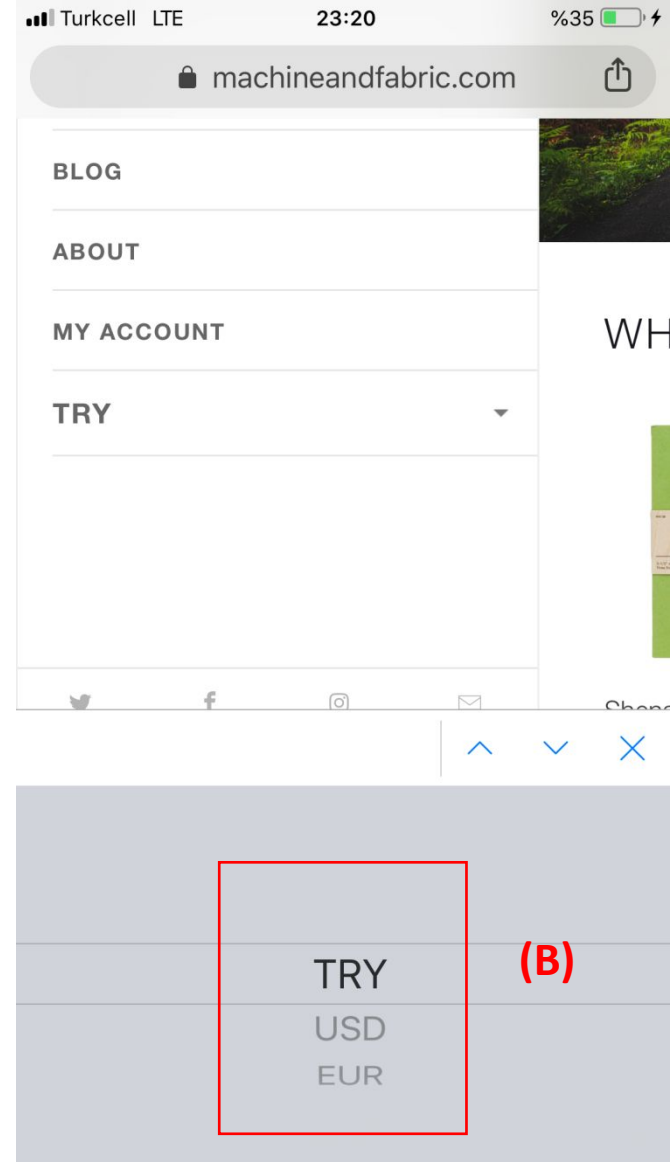

- Language dropdown must located where the currency dropdown is (A), (in this picture its shown as TRY). I will delete the currency option later, I'm just keeping for you, so that you can use the same format for language dropdown.
- We can use the same format of dropdown menu (B) www.machineandfabric.con default language icon must be «**EN**» and in the dropdown it must show «**EN**» title first and below that there should be «**TR**» title

## **DESKTOP**

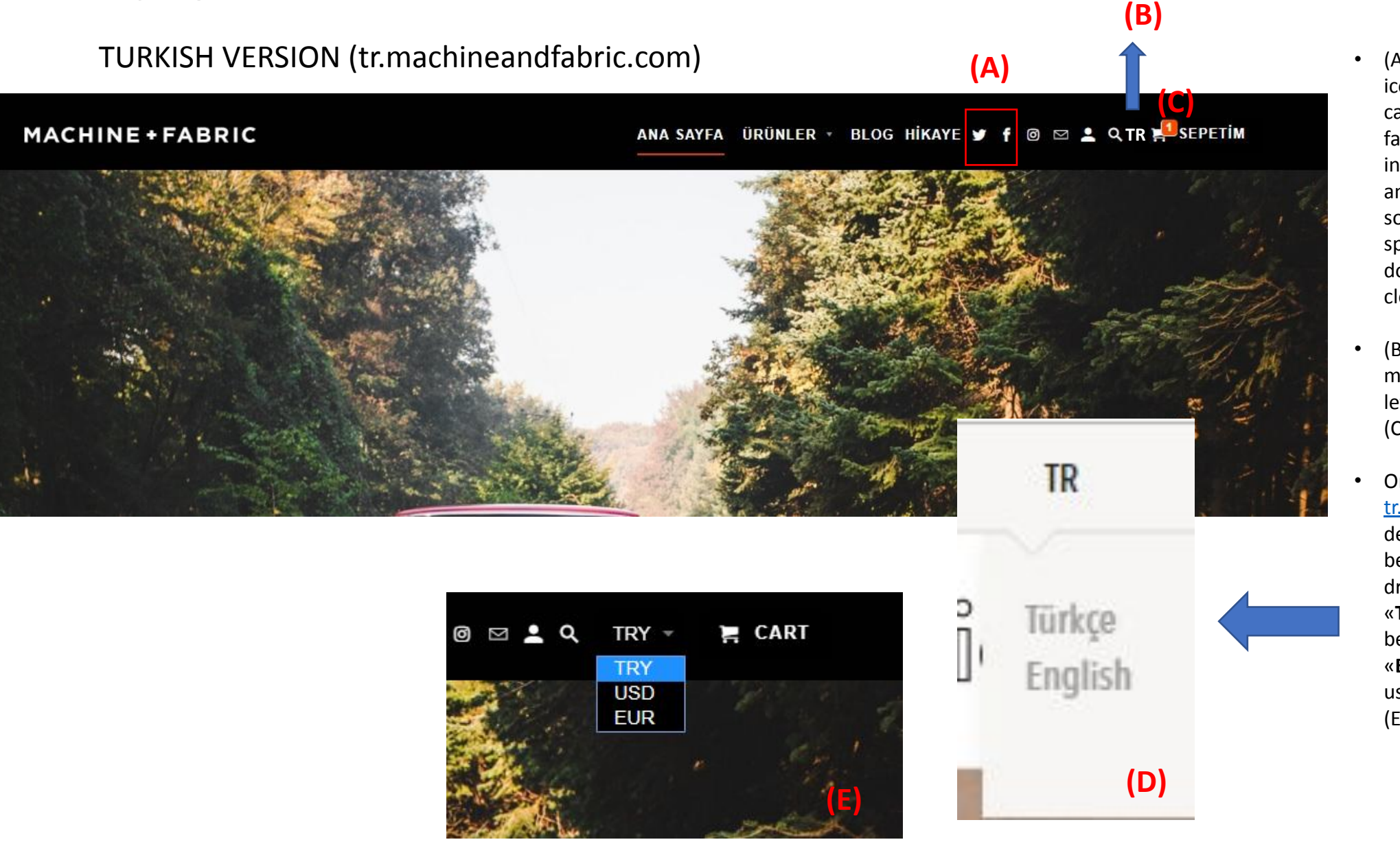

• (A) Since there are lot of icons on the header, we can delete twitter and facebook icons and shift instagram, mail, account and search icons to the left so that we will have more space for language drop down and header will be cleanear with less icons.

• (B) Language dropdown must located just on the left side of the cart icon (C).

#### • On

tr.machineandfabric.com default language icon must be «**TR**» and in the dropdown it must show «**Türkçe**» title first and below that there should be «**English**» title (D). You can use curent currency format (E) for language dropdown.

# **MOBILE VERSION**

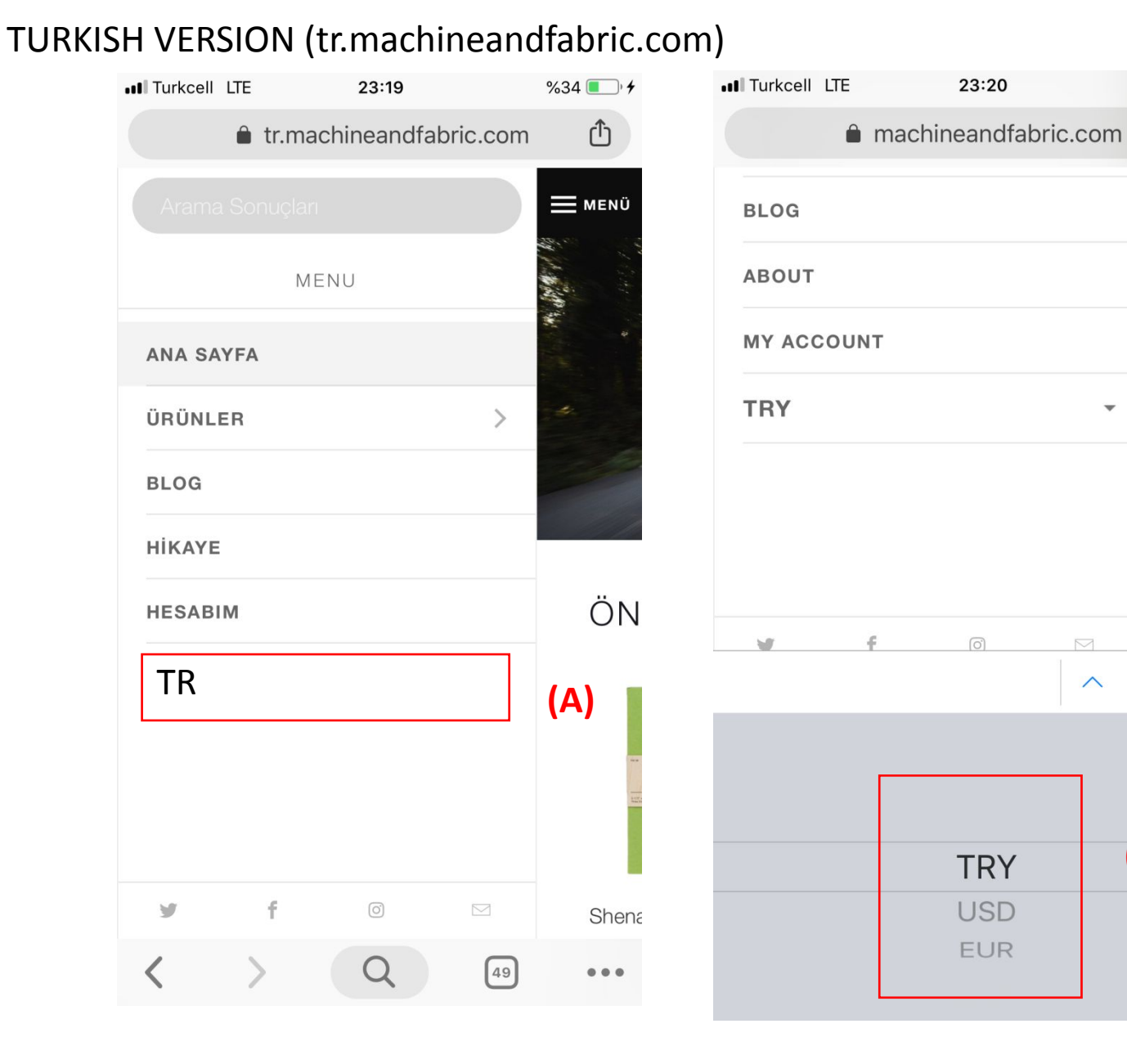

- Language dropdown must located in (A) location, (in this picture its shown as TR). Please use the same format of English Mobile version
- We can use the same format of dropdown menu (B) www.machineandfabric.con default language icon must be «**TR**» and in the dropdown it must show «**TR**» title first and below that there should be «**EN**» title

**(B)**

 $%35$   $+$ 

௹

WH

 $Chone$  $\times$ 

 $\overline{\phantom{a}}$ 

 $\triangleright$ 

 $\wedge$   $\vee$